### GUIDE TO TAKING A PICTURE

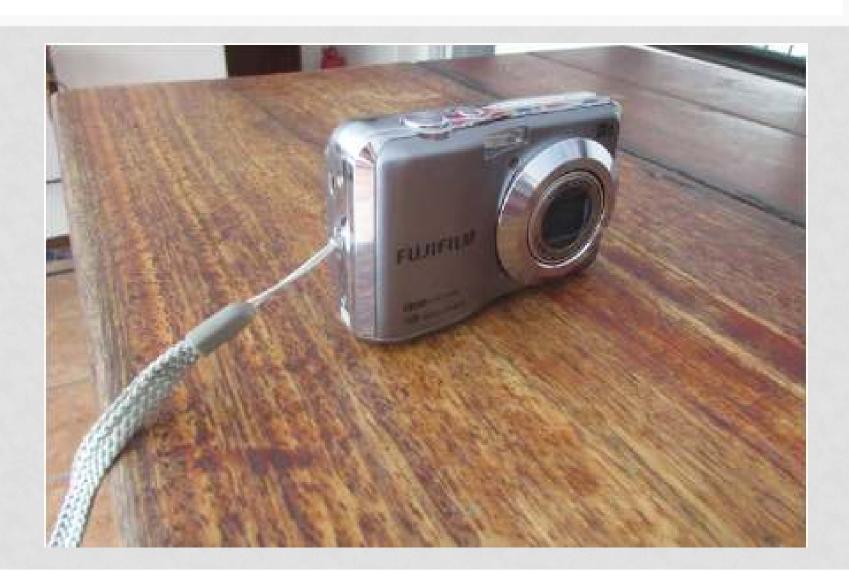

#### STEP 1 – TURN CAMERA ON

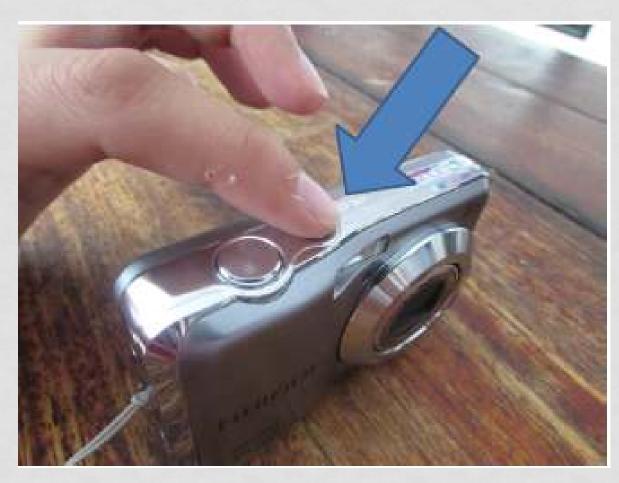

By pressing button once – Also turns off the camera

#### STEP 2 – ZOOMING IN AND OUT

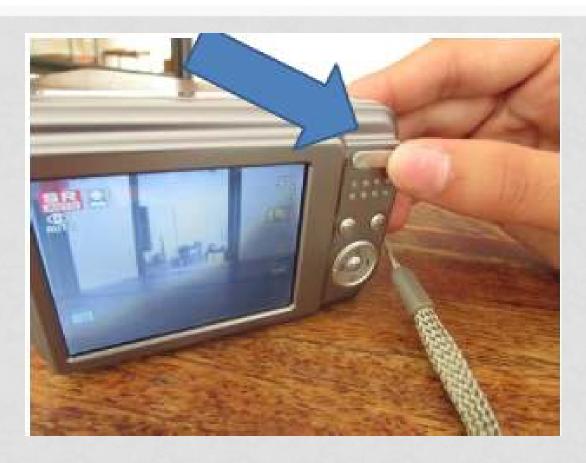

Zoom in (make the picture closer) – Press button on the right Zoom out (make the picture farther) – Press button on left

#### STEP 3 – TAKE THE PICTURE!

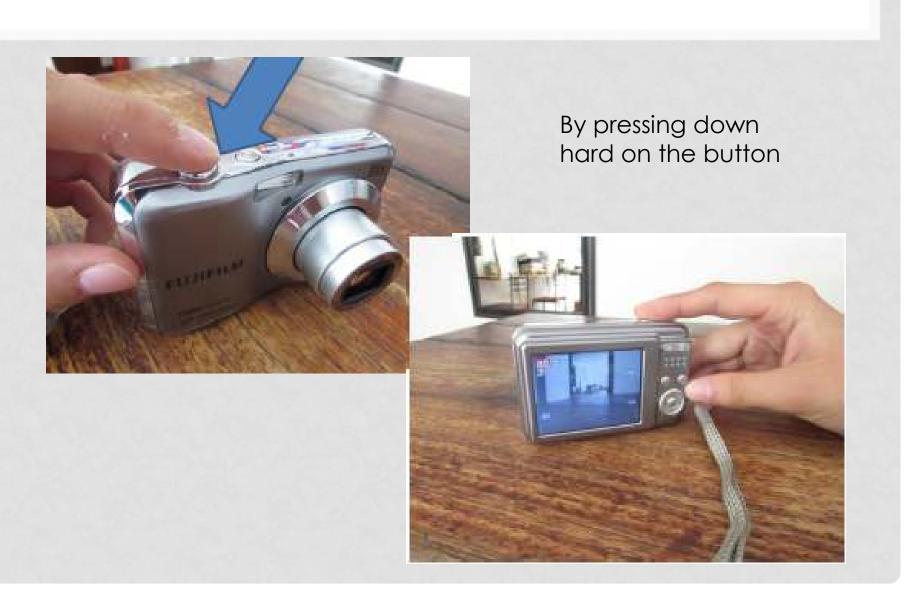

## STEP 4 – REVIEW THE PICTURE

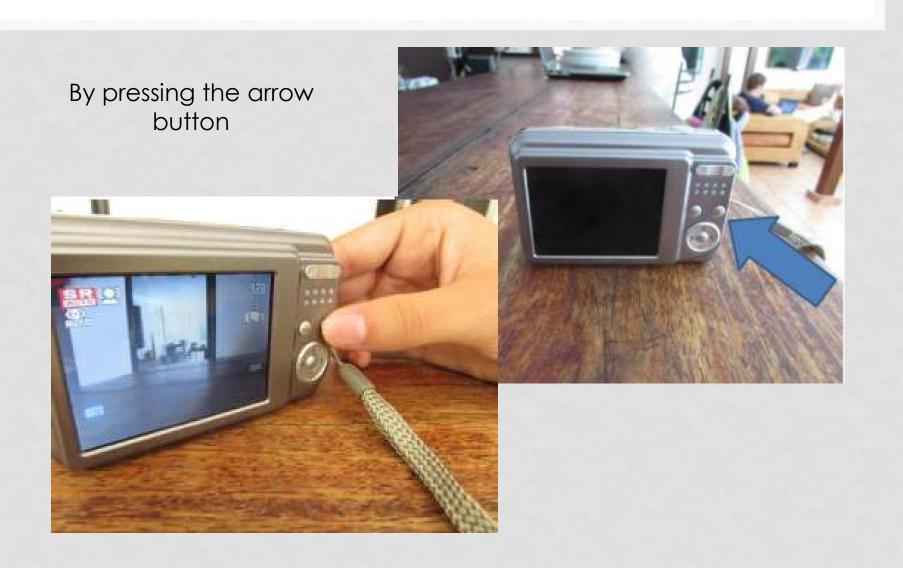

#### LOOKS GOOD!

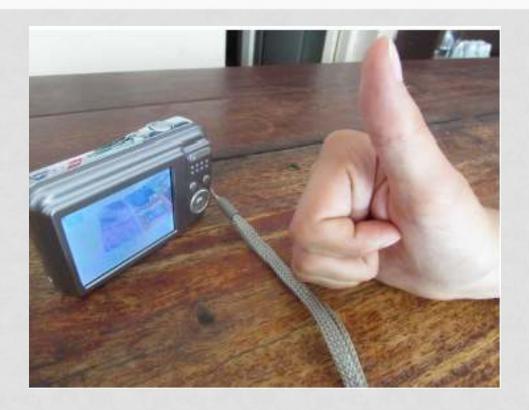

Now let's go take some pictures!

# WHAT IF I HAVE MORE THAN 1 PHOTO? HOW DO I LOOK AT ALL OF THEM?

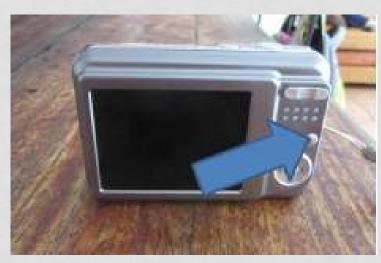

**Step 1** – Press the review button (blue arrow)

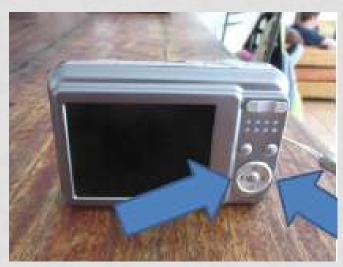

**Step 2** – Use the above two buttons to look through all of your pictures.